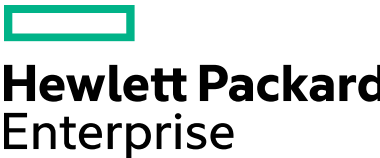

# **HPE Education Services**  NonStop Remote Lab Testing Directions

HPE NonStop Education currently offers a SSL/VPN remote access method into the ATLab. Students attending courses requiring access to the NonStop Virtual Lab (NSVL) environment should test their connectivity to the lab environment prior to the first day of class. Make sure you review the supported operating systems section below to ensure compatibility between your PC and the NonStop Virtual Lab environment.

The SSL/VPN device requires a browser plug-in/Add-on to create the secure tunnel. **Administrator rights on your computer are required to install this plug-in**. This plug-in is automatically installed after being authorized to install during the login process.

# **Trusted Sites**

This section adds the NonStop Education lab site URL (**[https://atlab.atc-hpe.com\)](https://atlab.atc-hpe.com/)** to your Trusted Sites in IE.

- Open your IE browser
- Click the "Tools" tab
- Select "Internet Options" on the bottom of the dropdown menu
- Click the "Security" tab
- Select "Trusted Sites" in the "Zone to view or change" box
- Click on the "Sites" button
- In the "Add this website to the zone",
- Enter: **[https://atlab.atc-hpe.com](https://atlab.atc-hpe.com/)**
- Click the "Add" button.
- Click "Close"
- Click "OK" to close Internet Options

# **Testing Your Connection**

Once system requirements are confirmed, login to the NSVL test portal:

- Connect to **[https://atlab.atc-hpe.com](https://atlab.atc-hpe.com/)**
- *Note:* If prompted, click on "click here" to open new session
- Enter following information and click "Logon"
- Username: guser
- Password: NONtest21

## **System Requirements**

- Microsoft® Windows OS
- SSL/VPN supports 32-bit version Windows® XP SP3, 32-bit and 64-bit versions Windows® Vista SP2, Windows® 7 SP1, Windows 8 and 8.1 running IE7, IE8, IE9, IE10, IE11, Firefox 43 or Chrome 40.
	- Windows Phone 7, 8 and RT are currently not supported.
	- **Only 32-bit browsers are supported.**

#### **Special Note for IE10 and IE11 Users**

You must add our website URL to the IE10 and IE11 *Compatibility View Settings*. To complete this task, go to: *Tools* (Gear icon in top right corner) and select *Compatibility View Settings*. From there add the URL: **atlab.atc-hpe.com.** Only **atc-hpe.com** will list but this process is necessary in order to use IE10 and IE11 accessing the ATLab SSL/VPN server.

## **Technical Support**

Send an email to **[nsusupport@hpe.com](mailto:nsusupport@hpe.com)** with a subject line: *Unable to connect to NonStop Virtual Lab test site*. In the email, please provide us with a description of the problem and a contact phone number in case we need to call you directly. A screen shot of the error message, and any other information you can provide, is also helpful.

### **Questions?**

Email us at **[nsusupport@hpe.com](mailto:nsusupport@hpe.com)**

- If this is your first time testing the NSVL, you will see the screen "*A new browser component is required*" (this is the required browser plug-in referenced above). Select the option "Install the new browser component and continue"
- At the next prompt: *Do you want to run or save InstallerControl\_setup.exe from atlab.atc-hpe.com?* Click RUN
- During the logon process, you will receive the following Security Alert Message: *Website atlab.atc-hpe.com is attempting to run a local application. Do you want to allow this operation?*
- Click YES to continue. Wait for the logon script to process.
- Once connected, you will see a green dot with "Connected" shown just above the Network Access statistics box.
- To terminate your session, click on the "Logout" button in the upper right corner.

Your actual username and password for the lab portion of the class will be provided by your instructor.

The NSVL environment is separate from other HPE vLab environments, so all documents and test site links related to HPE vLab on the HP Education web site do not apply to NonStop Virtual Labs. All support questions should be routed through **[nsusupport@hpe.com](mailto:nsusupport@hpe.com)** or the class instructor, do not call the general HPE Education help desk for support with NSVL issues.

© Copyright 2016 Hewlett Packard Enterprise Development LP. The information contained herein is subject to change without notice. The only warranties for Hewlett Packard Enterprise products and services are set forth in the express warranty statements accompanying such products and services. Nothing herein should be construed as constituting an additional warranty. Hewlett Packard Enterprise shall not be liable for technical or editorial errors or omissions contained herein.